## U S E R ' S G U I D E

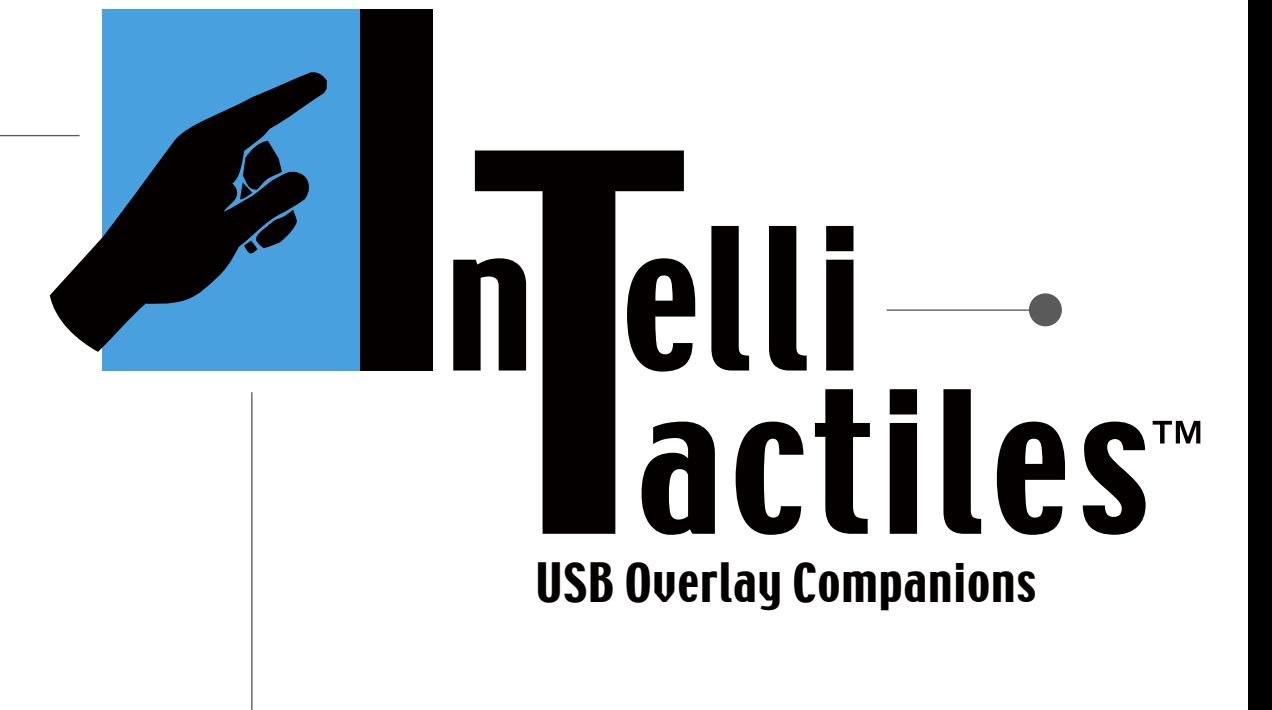

## USER'S GUIDE

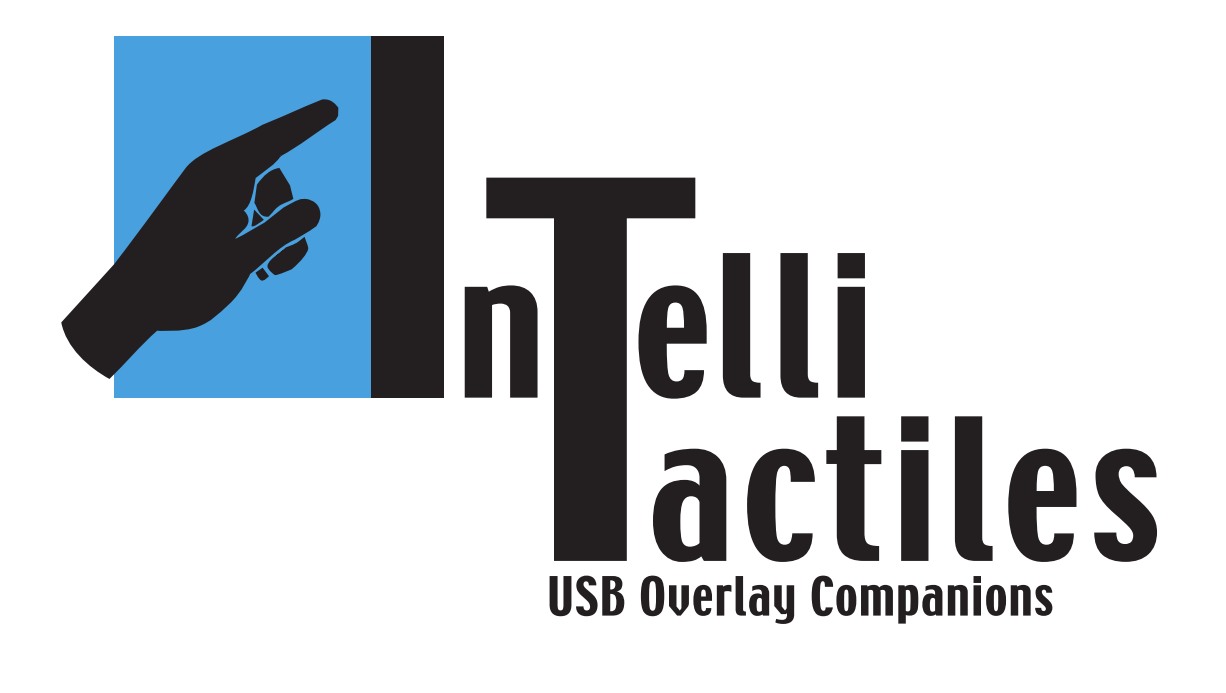

© 2003 American Printing House for the Blind, Inc. (APH)

Louisville, Kentucky. All Rights Reserved.

All trademarks are of their respective companies.

IntelliTactiles: USB Overlay Companions were produced with permission from IntelliTools, Inc. and are available exclusively from APH.

Product Developer Karen J. Poppe

Pattern/Model Maker Tom Poppe

Research Assistant

Monica Vaught

Guidebook Layout Brian Dougherty

Manufacturing Specialist David McGee

#### IntelliTactiles: USB Overlay Companions

Catalog Number: 1-08513-00

Large Type User's Guide Catalog Number: 7-08513-00

Braille User's Guide Catalog Number: 5-08513-00

American Printing House for the Blind, Inc. 1839 Frankfort Avenue, P.O. Box 6085, Louisville, Kentucky 40206-0085 Phone: 502-895-2405 Toll Free: 800-223-1839 Fax: 502-899-2274 E-Mail: info@aph.org Web site: www.aph.org

**ii ■ USB Overlay Companions** 

# TABLE OF CONTENTS

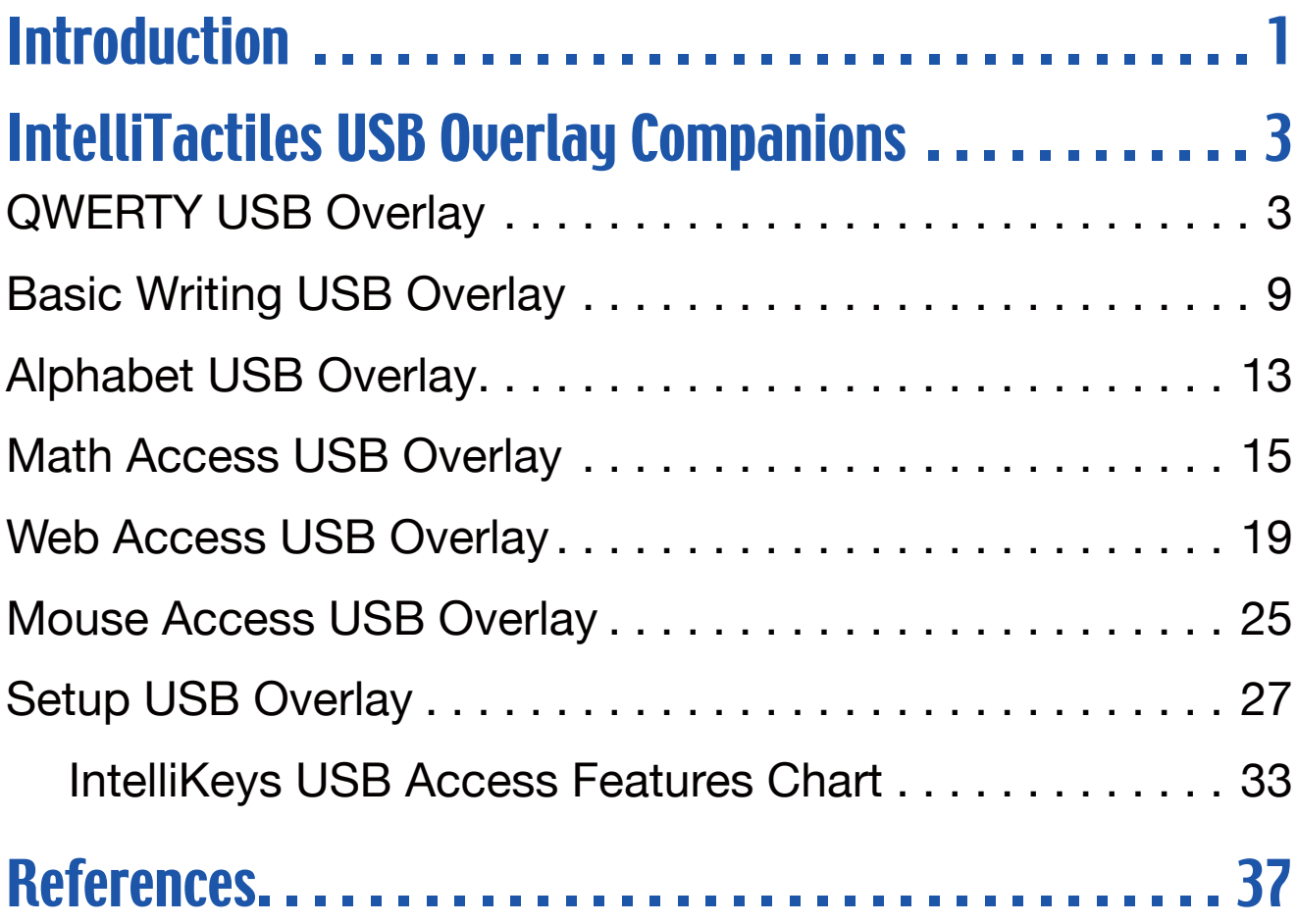

In keeping with our philosophy to provide access to information for people who are blind or visually impaired, the American Printing House for the Blind offers this document in one or more of the following alternative formats: electronic file, braille, large print, and audio recording.

This initiative is made possible through the generosity of individuals who support the mission of APH. For more information, please call 1-800-223-1839.

iv ■ USB Overlay Companions

## **INTRODUCTION**

IntelliTactiles™ USB Overlay Companions, developed by the American Printing House for the Blind, make the IntelliTools® USB Standard Overlays accessible to braille readers. These tactile overlays are designed to slip under the ledges of the IntelliKeys® USB keyboard and align with the following visual overlays:

- **QWERTY USB Overlay**
- **Basic Writing USB Overlay**
- **Alphabet USB Overlay**
- **Math Access USB Overlay**
- **Web Access USB Overlay**
- **Mouse Access USB Overlay**
- **Setup USB Overlay**

This User's Guide presents reduced visual images of IntelliTools USB Overlays and details notable features that make the print and tactile overlays different in any way, such as the incorporation of braille abbreviations or the use of special point symbols. The IntelliTactiles: USB Overlay Companions are intended for teachers who want to use the IntelliKeys USB keyboard and the USB overlays with students with visual impairments and blindness. These tactile overlays are only available from the American Printing House for the Blind.

The IntelliKeys USB keyboard, related software, and standard overlays are available exclusively from IntelliTools, Inc. Questions regarding these products should be directed to IntelliTools at:

1720 Corporate Circle • Petaluma, CA 94954 707-773-2000 • Fax: 707-773-2201 Email:info@intellitools.com • www.intellitools.com

#### ■ USB Overlay Companions

# IntelliTactiles: QWERTY USB Overlay

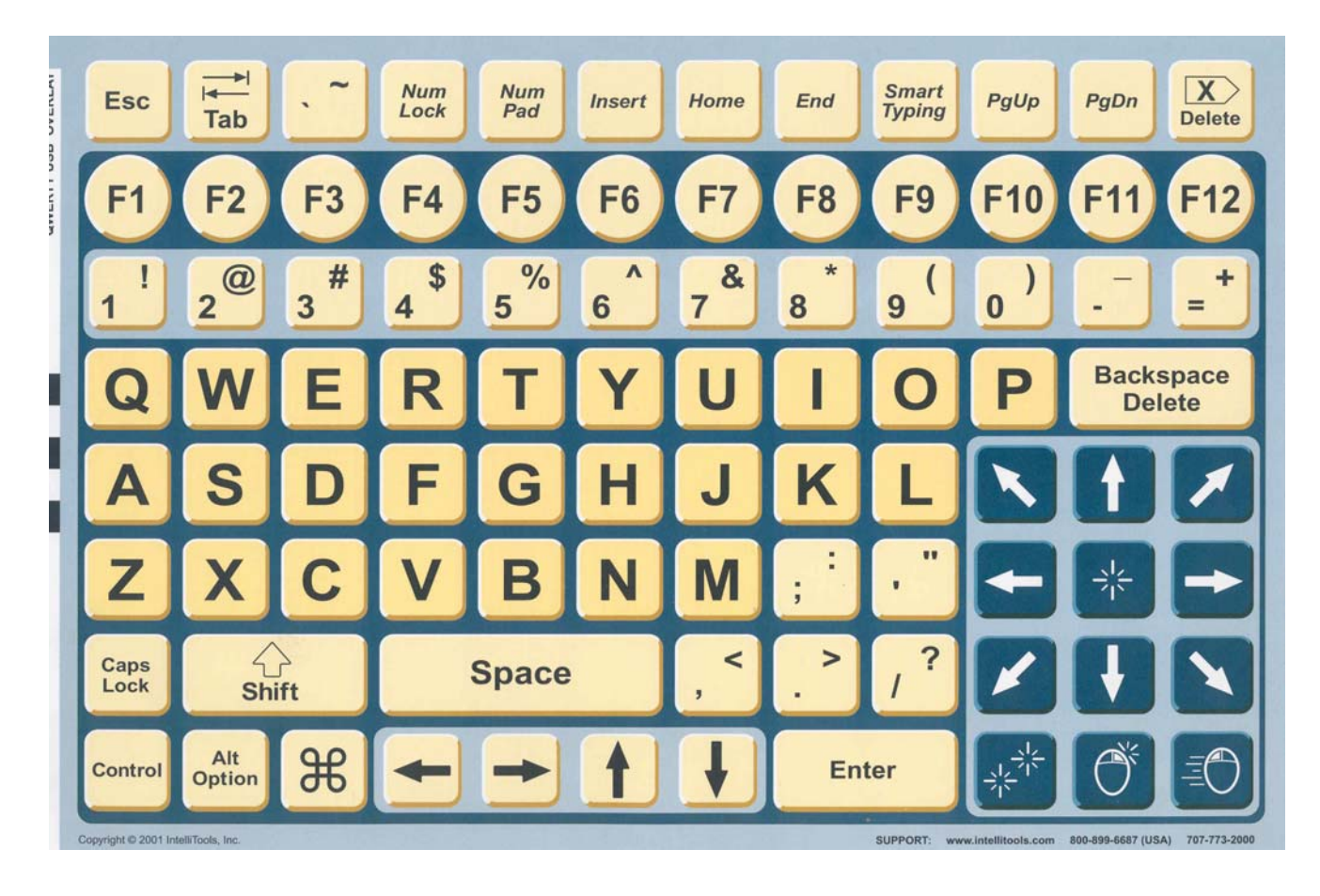

### Purpose of Overlay

The QWERTY USB Overlay is designed to replicate a standard computer keyboard. The term QWERTY refers to the way the top row of letters is arranged on a standard typewriter or computer keyboard.

In addition to the alphabet, the QWERTY USB Overlay contains most of the other keys typically found on Windows and Macintosh keyboards such as numbers, symbols, a space bar, Enter/return, function keys F1-F12, modifier keys (Shift, Caps Lock, Control, etc.), navigation keys (Home, End, Page Up, Page Down, Keyboard arrows, etc.), and others.

The QWERTY USB Overlay also includes keys not found on a standard keyboard:

**Mouse Control Keys** — a grouping of twelve keys designed to replicate actions a user would perform with a handheld mouse: move an on-screen pointer in eight directions (up, down, left, right, and four diagonals), click (select), double-click, right-click, and hold down the mouse button (Mouse Down) for dragging and selecting.

**Smart Typing** — toggles the Smart Typing feature on/off. The Smart Typing feature inserts certain keystrokes automatically. Refer to IntelliTools' *IntelliKeys USB: User's Guide* for more information on this feature.

**Num Pad** — toggles the Num Pad feature on/off. Num Pad makes certain keys on the overlay act as the keys found on a standard keyboard's number pad (or calculator pad). Overlay keys 1-9 act as number pad keys 1-9; overlay keys [.], [/], [-], [=] and [Enter] act as their number pad equivalents; and overlay key [ ` ] acts as the plus key on the number pad. Num Pad functions are not labeled on the overlay.

### **Instructions**

The IntelliTactiles QWERTY USB Overlay corresponds with the IntelliTools QWERTY USB Overlay. Slip the tactile overlay under the ledges of the IntelliKeys USB keyboard and align it with the print overlay. Always slide the print overlay into the keyboard before inserting the tactile overlay.

## Notable Changes to Tactile Overlay

- The *Tab* button  $\frac{1}{\sqrt{10}}$  is labeled as **tab** (: i : ) without the graphically shown arrows.
- The tilde symbol and the accent symbol appear on the same button. The tilde is abbreviated as **til**  $(: \cdot : \cdot : )$  and the accent symbol is represented by the braille accent symbol followed by a full braille cell  $(\cdot$ ::).
- The *Num Lock* button is abbreviated as **num Ik** (:::: : : :).
- The *Insert* button is abbreviated as **ins** (...').
- The *Home* button is abbreviated as **hm** (::: ).
- The *Smart Typing* button is abbreviated as **smt typ** (  $:::::$
- The *Delete* button  $\overline{X}$  is abbreviated as **del** (" $\cdot$ ": ).
- The function keys F1-F12 appear in order within a rough textured band. The number of each function key appears in the lower part of the braille cell next to the letter "F."
- A full cell appears before the exclamation point  $(::):$
- The @ symbol is represented as **at** (-).
- The # sign is represented by the braille number sign followed by a full braille cell  $(:::):$
- The dollar sign (\$) is represented by the braille symbol for the dollar sign ( $\cdot$ .)
- The percentage sign (%) is represented by the braille symbol for the percentage sign ().
- The caret  $(\wedge)$  is indicated by the abbreviation  $ct$  ( $\cdots$ ...).
- The ampersand (&) is represented by the braille contraction **and** preceded by dot 4 ( $\cdot$ **)**.
- The asterisk (\*) is represented by the braille representation for an asterisk and is followed by a full braille cell  $(\cdot \cdot \cdot \mathbb{a})$ .
- The opening parenthesis is represented by the braille symbol for the opening parenthesis and is followed by a full braille cell  $(:::::).$
- The closing parenthesis is represented by the braille symbol for the closing parenthesis and is preceded by a full braille cell  $(ii:,:)$ .
- The underscore symbol  $($ ) is indicated by the braille italics symbol and is followed by a full braille cell  $($  :  $\ldots$   $\ldots$  :
- The hyphen (-) is represented by the braille symbol for a hyphen and is preceded and followed by a full braille cell  $($  $\cdots$  $\cdots$  $\cdots$  $)$ .
- The plus sign  $(+)$  is abbreviated as  $pl$   $($ **:**  $:$   $)$ .
- The equal sign  $(=)$  is abbreviated as **equ**  $(·: : : ...)$ .
- The *Backspace/Delete* button is abbreviated as **bksp delete**  $(: : : : : : : : : : : : \ldots)$ .
- All alphabet letters on the keyboard appear on a smooth background surface. Simply press on the alphabet braille symbol itself to activate any of the letters A through Z.
- A full braille cell precedes the colon  $(::\cdot)$ .

#### **6** ■ USB Overlay Companions

- A full braille cell precedes the semicolon  $(ii: ).$
- The quotation mark is represented by a full braille cell positioned between opening and closing quotation marks  $(:\cdots$   $:$
- A full braille cell precedes the apostrophe  $(::.).$
- The *Caps Lock* button is abbreviated as **cl** (": ).
- The *Shift* key, shown as  $\frac{1}{\text{Shift}}$ , is labeled as **shift** (":":";"), without the graphical "up" arrow.
- The "less than" symbol  $(<)$  is represented by the abbreviation  $\mathbf{lt}$   $(::):$
- A full braille cell precedes the comma  $(::)$ .
- The "greater than" symbol (>) is represented by the abbreviation gt (":").
- A full braille cell precedes the period  $(::::).$
- A full braille cell precedes the question mark  $(ii:.)$ .
- The slash is preceded and followed by a full braille cell  $($  $::$  $:$  $::$  $:$  $).$
- Control is abbreviated as ctr (":::-).
- Alt Option is abbreviated as alt (':: : -;).
- The *Command* symbol  $\frac{46}{15}$  is represented by the word rne Command (..: ::).<br>**command** (..: ::).
- The directional arrows for the cursor appear on a single raised platform between the *Command* button and the

*Enter* button. Simply press on the raised arrow for the desired cursor movement.

• The twelve *Mouse Control Keys* buttons appear within a rough texture grid area on the bottom right-hand side of the overlay. Press on the arrow for the desired movement of the on-screen pointer (up, down, left, right, and four diagonals), **clk** ("::) for click/select  $\frac{1}{2}$ , **dc** ("") for double-click  $\frac{1}{2}$  **rc** (: : ) for click select  $\frac{1}{2}$ , **dc** (: ) for  $\frac{1}{2}$  double-click  $\frac{1}{2}$ ,  $\frac{1}{2}$  and **md** (: : ) for Mouse Down  $\equiv \left( \right)$  when dragging and selecting.

# **IntelliTactiles: Basic Writing USB Overlay**

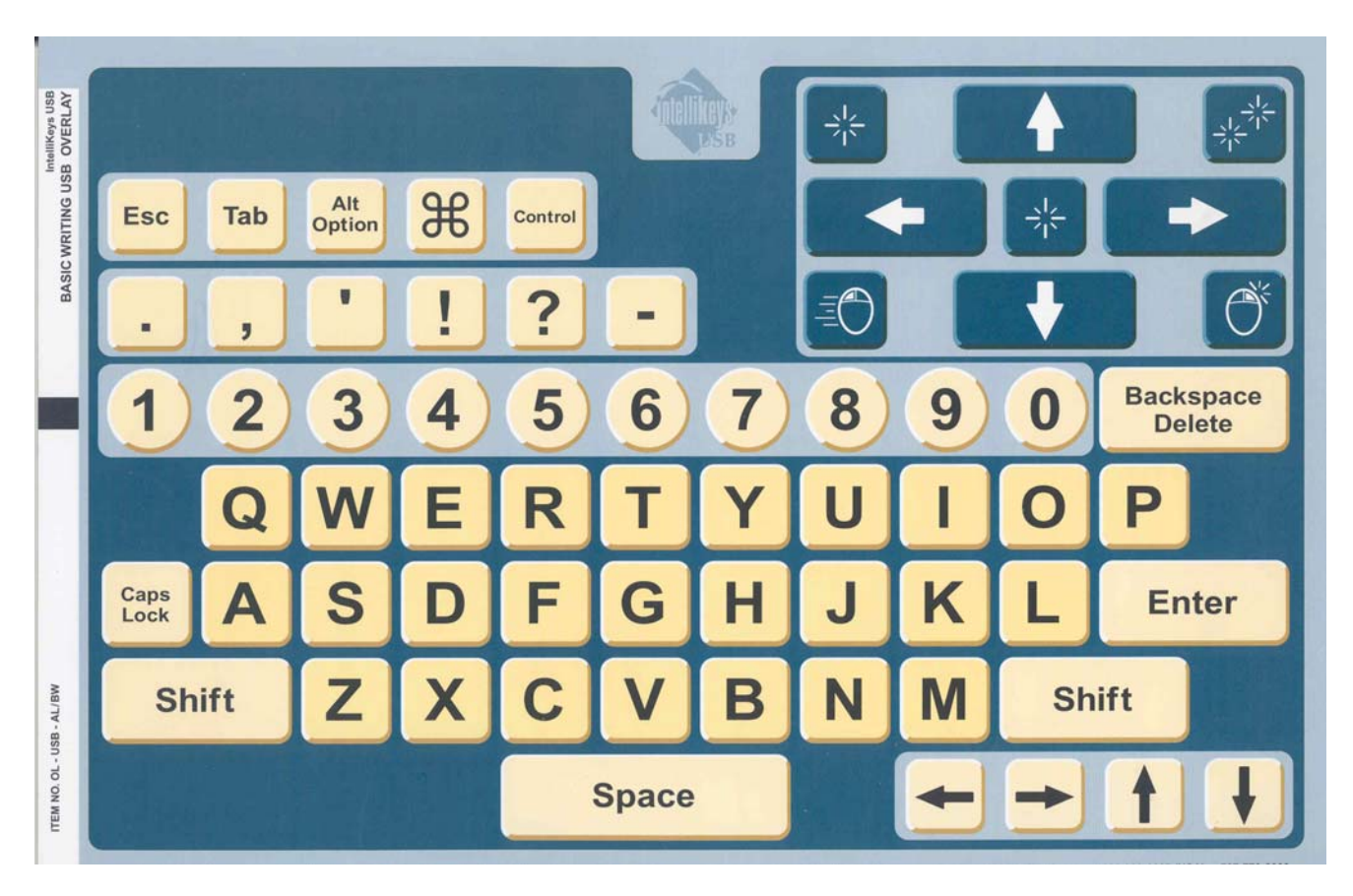

#### Purpose of Overlay

The Basic Writing USB Overlay is designed to be used as an intermediate step before students are ready to use the full featured QWERTY Overlay and after they use the simpler Alphabet USB Overlay. The Basic Writing USB Overlay contains fewer modifiers and none of the function keys. It does have a number line and a dash enabling students to write addresses and phone numbers.

The Basic Writing USB Overlay also includes keys not found on a standard keyboard:

**Mouse Control Keys**—a grouping of nine keys designed to replicate actions a user would perform with a handheld mouse: move an on-screen pointer in four directions (up, down, left, right), click (select), double click, right click, and hold down the mouse button (Mouse Down) for dragging and selecting.

### **Instructions**

The IntelliTactiles Basic Writing USB Overlay corresponds with the IntelliTools Basic Writing USB Overlay. Slip the tactile overlay under the ledges of the IntelliKeys USB keyboard and align it with the print overlay. Always slide the print overlay into the keyboard before inserting the tactile overlay.

## Notable Changes to Tactile Overlay

- *Alt Option* key is labeled as **alt** ( :: : : ).
- The Command symbol  $\frac{46}{15}$  is represented by the word **command** (..:::).
- Control is abbreviated as ctr (":::-).
- A full braille cell (:) precedes each punctuation symbol including the period, comma, apostrophe, exclamation point, question mark, and hyphen.
- *Backspace Delete* appears as **bksp delete**  $($ **:** : : :  $\cdots$  :  $\cdots$  :  $\cdots$ .
- *Caps Locks* is abbreviated as **cl** (":).

10 USB Overlay Companions

- The graphically displayed *Click* buttons, shown as  $\frac{1}{2}$ , are abbreviated as **clk** ("::).
- The graphically displayed *Double Click* button, shown as  $\frac{1}{2}$ is abbreviated as  $dc$  ( $\cdots$ ).
- The graphically displayed *Mouse Down* button, shown as  $\mathbf{F}(\mathbf{C})$ . ine graphically displayed *iv*<br>is abbreviated as **md** (";").
- The graphically displayed *Right Click* button, shown as  $\overline{\mathbb{O}^*}$ is abbreviated as  $rc$  ( $:$  ").
- The entire number line is surrounded by a rough texture. Press directly on the desired number to activate.
- All major function keys (*Shift*, *Space*, etc.) appear on slightly elevated platform buttons.
- The alphabet letters and punctuation symbols are not on raised buttons. Simply press directly on the desired braille letters for writing purposes.
- Press directly on the raised arrows for desired cursor or mouse movement.

**• USB Overlay Companions** 

# IntelliTactiles: Alphabet USB Overlay

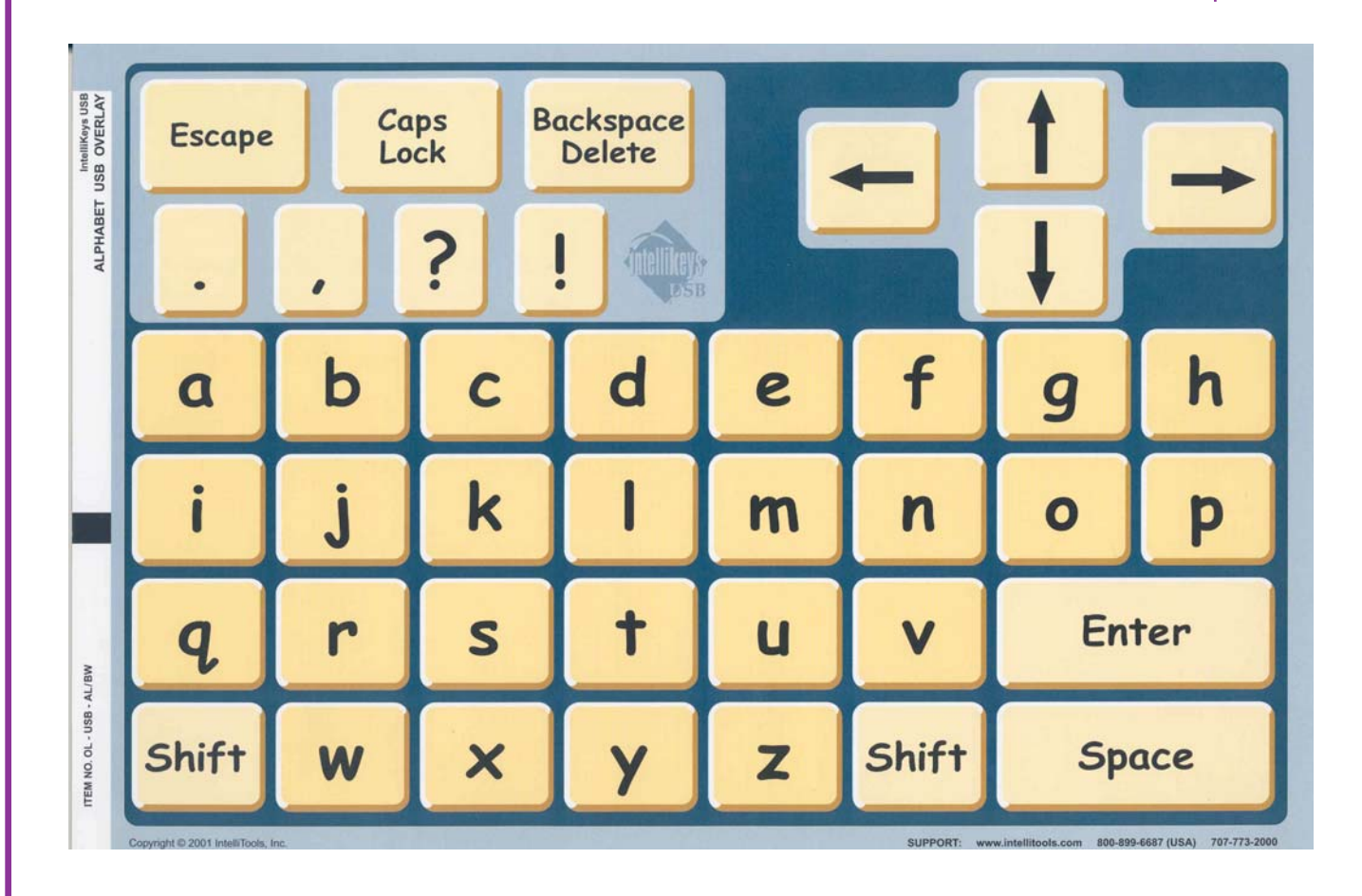

#### Purpose of Overlay

The Alphabet USB Overlay displays letters in alphabetical order using lowercase letters, large, easy-to-read keys, and an easily recognizable font. This is a good overlay for young students, as they are often more familiar with alphabetical order. This overlay includes Keyboard arrows, but not Mouse arrows to help students focus on the writing task.

### **Instructions**

The IntelliTactiles Alphabet USB Overlay corresponds with the IntelliTools Alphabet USB Overlay. Slip the tactile overlay under the ledges of the IntelliKeys USB keyboard and align it with the print overlay. Always slide the print overlay into the keyboard before inserting the tactile overlay.

## Notable Changes to Tactile Overlay

- *Backspace Delete* appears as **bksp delete**  $(:: : : : " " : : : ... ).$
- A full braille cell (:) precedes each punctuation symbol including the period, comma, question mark, and exclamation point.
- The four directional arrows are raised and appear together on a slightly raised platform. Press directly on the arrow that will activate desired movement for the cursor during writing tasks.
- The alphabet buttons are surrounded by rough textured grid lines to help the student track from one letter to the next. Press directly on the desired braille letter or its surrounding smooth area to activate the button.
- *Escape*, *Caps Lock*, *Backspace/Delete*, *Shift* keys, *Space*, *Enter*, and all punctuation marks appear on slightly raised platform buttons.

# IntelliTactiles: Math Access USB Overlay

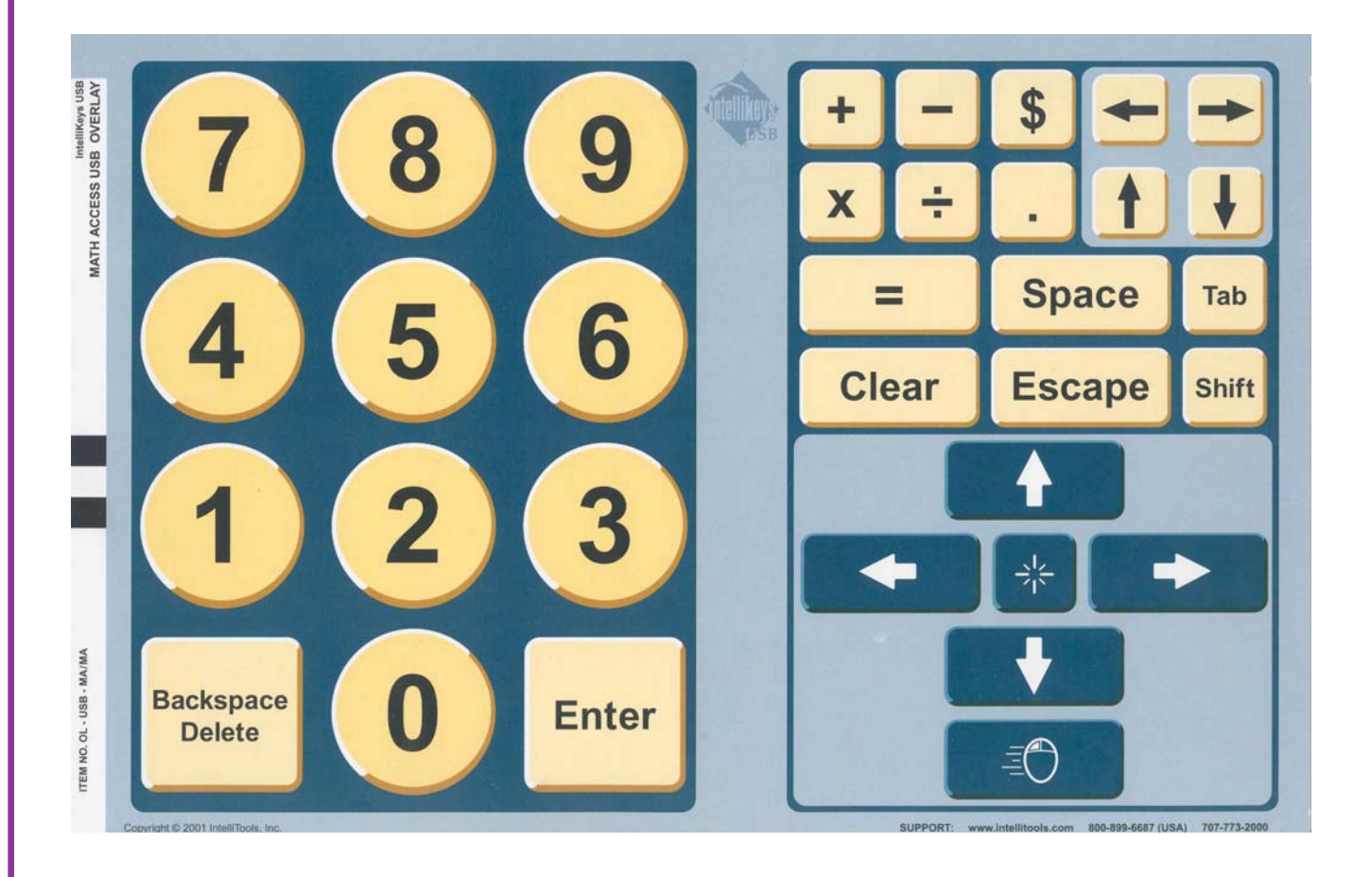

#### Purpose of Overlay

The Math Access USB Overlay provides complete access to math-related software programs or on-screen calculators. This overlay is a powerful tool for focusing on mastering new math concepts or answering math problems. This overlay can also be used to enter numerical data in spreadsheets.

The Math Access USB Overlay layout combines keys found on a standard keyboard's numeric keypad or calculator pad

(numbers, math functions, *Enter*, *Clear*) with keys that are helpful to use with spreadsheet applications (Keyboard arrows, *Tab*, *Space*, *Shift*, *Backspace/Delete*).

The Math Access USB Overlay also includes keys not found on a standard keyboard:

**Mouse Control Keys**—a grouping of six keys designed to replicate actions a user would perform with a handheld mouse when working with spreadsheets: move an on-screen pointer in four directions (up, down, left, right), click (select), and hold down the mouse button (Mouse Down) for dragging and selecting.

#### **Instructions**

The IntelliTactiles Math Access USB Overlay corresponds with the IntelliTools Math Access USB Overlay. Slip the tactile overlay under the ledges of the IntelliKeys USB keyboard and align it with the print overlay. Always slide the print overlay into the keyboard before inserting the tactile overlay.

## Notable Changes to Tactile Overlay

- The numbers 0-9 appear on individual circular raised platforms.
- The *Backspace/Delete* and *Enter* buttons appear on either side of the 0 key on raised platform squares.
- The math functions are located in the upper-right corner of the overlay and are positioned on slightly raised platforms: the addition symbol  $($   $\bullet$   $)$  is abbreviated as **pl** ( $\vdots$  ; ); the alle addition symbol (**Telusion** is abbreviated as **pi** (: : ), the subtraction symbol (**Telusion**) is abbreviated as **mi** (": '); the subtraction symbol (**X**) is abbreviated as **mi** (,  $\cdot$  ), the multiplication symbol (**X**) is abbreviated as **mu** (":.); the division symbol  $\left(\begin{array}{c} \div \end{array}\right)$  is abbreviated as **di** ( $\cdots$ ), and the division symport by  $\left( \frac{1}{n} \right)$  is abbieviated as **u** (  $\cdot \cdot$  ), and equals key (  $\frac{1}{n}$  ) is spelled out in braille ( $\cdot \cdot \cdot \cdot$  : : : : ).
- The dollar sign (\$) is represented by the braille symbol for the dollar sign  $(\cdot$  :...
- The decimal symbol is abbreviated as  $dec (:::").$
- *Space*, *Tab*, *Clear*, *Escape*, and *Shift* appear on slightly raised platforms.
- The Mouse Control Keys all appear inside a rough textured area. Simply press directly on top the arrows for desired mouse movement.
- The graphically displayed *Click* button, shown as  $\frac{1}{10}$ , is abbreviated as **clk** ("::). Press directly on the braille label to activate the *Click* button.
- The graphically displayed *Mouse Down* button, shown as  $=$  0 is abbreviated as **md** ( ). Press directly on the braille label to activate the *Mouse Down* feature.

18 USB Overlay Companions

## IntelliTactiles: Web Access Overlay

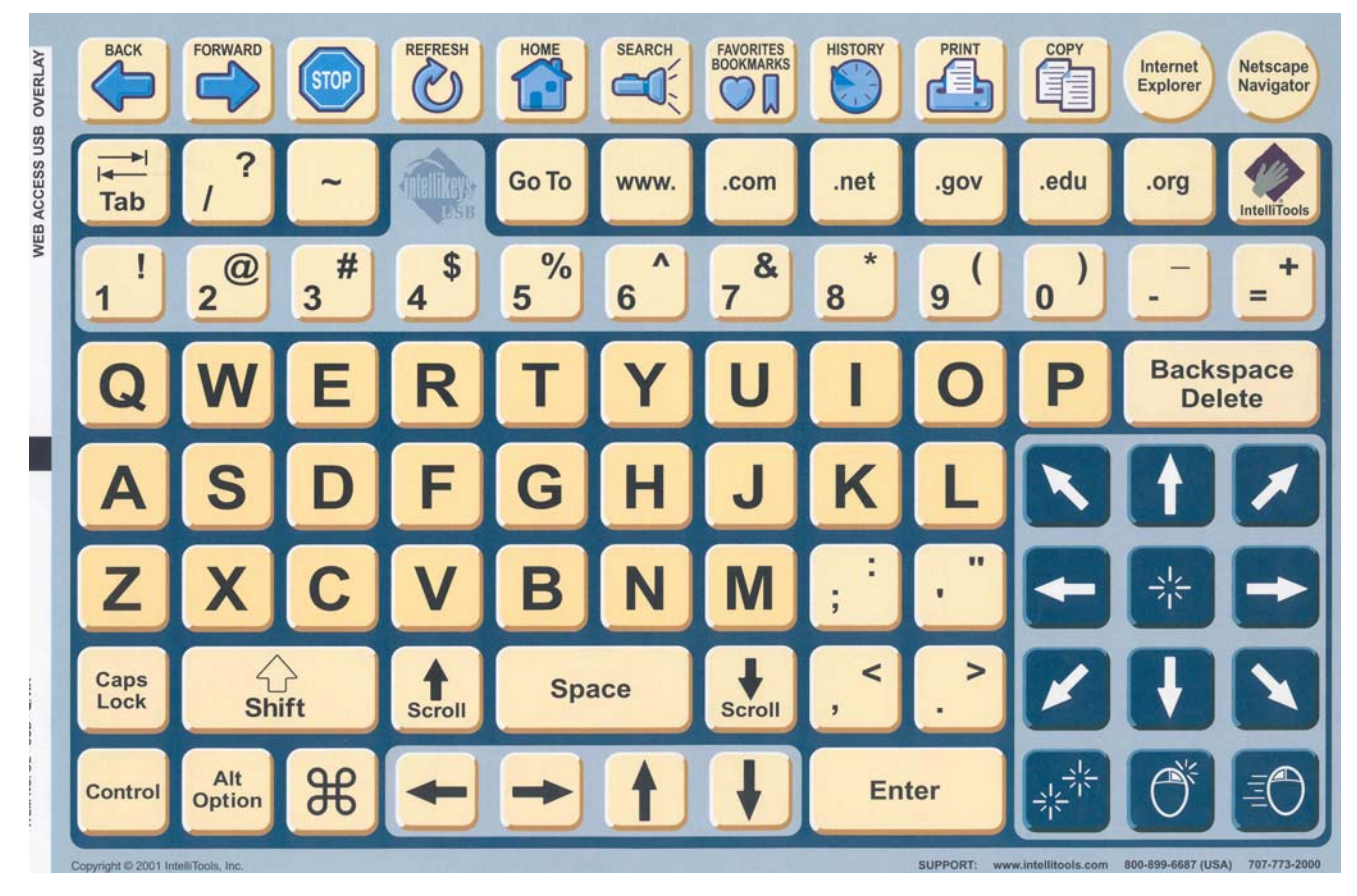

### Purpose of Overlay

The Web Access USB Overlay is designed to replicate the features found on a typical Internet browser program. It includes Back, Forward, Stop, Refresh, Home, Search, Favorites/BookMarks, and History.

The Web Access USB Overlay also includes keys not found on a standard keyboard:

**Internet Explorer and Netscape Navigator**—do not launch your browser. They are used to match IntelliKeys USB with the browser that you use. Press these keys before you begin using the overlay.

**Print and Copy**—make it easier for a user who doesn't know keyboard shortcuts or does not manipulate menus well to access these commands.

**Go To**—places your cursor at the address bar (the text box where you enter a World Wide Web address). Type in the address and press Enter.

**IntelliTools**—connects to the IntelliTools Web site.

**Scroll Up, Scroll Down**—moves through a page a screen at a time.

**Tab**—navigates from one link on a page to another.

**Up and Down arrows**—scroll a page continuously.

**www., .com, .net, .gov, .edu, .org**—inserts these common parts of an Internet Web address in the address bar.

**Mouse Control Keys**—a grouping of twelve keys designed to replicate actions a user would perform with a handheld mouse: move an on-screen pointer in eight directions (up, down, left, right, and four diagonals), click (select), doubleclick, right-click, and hold down the mouse button (Mouse Down) for dragging and selecting.

#### **Instructions**

The IntelliTactiles Web Access USB Overlay corresponds with the IntelliTools Web Access USB Overlay. Slip the tactile overlay under the ledges of the IntelliKeys USB keyboard and align it with the print overlay. Always slide the print overlay into the keyboard before inserting the tactile overlay.

### Notable Changes to Tactile Overlay

- The *Back* button is abbreviated as **bk** (::). A raised left arrow appears below the abbreviation.
- The *Forward* button **is** is abbreviated as **fw** (":"). A raised right arrow appears below the abbreviation.
- The *Stop* button  $\bullet$  is labeled with the word **stop** ( $\cdot \cdot \cdot \cdot$ ).
- The *Refresh* button  $\bigotimes^{\text{REFESH}}$  is abbreviated as **rf** (: : : ). A curved tactile arrow appears below the abbreviation.
- The *Home* button **in the sum** (:: ").
- The *Search* button **in the** *search* is abbreviated as sch (: '.).
- The *Favorites/BookMarks* **button** is represented by a raised tactile heart shape.
- The *History* button  $\ddot{\bullet}$  is abbreviated as **hist** ( $\cdots$ .).
- The *Print* button  $\frac{1}{\sqrt{2}}$  is abbreviated as prt (:::: :-).
- The Copy button  $\frac{1}{2}$  is abbreviated as cp (":").
- The Internet Explorer button is abbreviated as  $exp(\cdot::::)$ .
- The *Netscape Navigator* button is abbreviated as nav (: : :.).
- The *Tab* button  $\frac{1}{\sqrt{1}}$  is labeled as **tab** (: i : ) without the graphically shown arrows.
- A full braille cell precedes the question mark  $(ii:.)$ .
- The slash is preceded and followed by a full braille cell  $(::.:::).$
- The tilde symbol is abbreviated as  $til (:::):$
- USB Overlay Companions  **21** • The *Go To* button is shown on two lines as **go to**  $($ **"**  $\cdot$   $\cdot$ **:**  $\cdot$ **)**.
- The *www.* button is labeled as **www**  $(\cdot; \cdot; \cdot; \cdot)$ .
- The *.com* button is labeled as **com** ("::").
- The *.net* button is labeled as **net**  $($ :  $\cdot \cdot \cdot \cdot)$ .
- The *.gov* button is labeled as **gov** ( $:::$ .).
- The *.edu* button is labeled as **edu**  $(\cdot \cdot \cdot \cdot \cdot)$ .
- The *.org* button is labeled as  $org$  ( $: : "$ ).
- The *IntelliTools* button is labeled as it  $(\cdot \cdot)$ .
- A full cell appears before the exclamation point  $(::):$
- The @ symbol is represented as **at** (-).
- The # sign is represented by the braille number sign followed by a full braille cell  $(:::):$
- The dollar sign (\$) is represented by the braille symbol for the dollar sign ( $\cdot$ .)
- The percentage sign (%) is represented by the braille symbol for the percentage sign ().
- The caret  $(\wedge)$  is indicated by the abbreviation  $ct$  (" $\div$ ).
- The ampersand (&) is represented by the braille contraction **and** preceded by dot  $4$  ( $\cdot$ **)**.
- The asterisk (\*) is represented by the braille representation for an asterisk and is followed by a full braille cell  $(\cdot \cdot \cdot \mathbb{a})$ .
- The opening parenthesis is represented by the braille symbol for the opening parenthesis and is followed by a full braille cell  $(:::::).$

#### 22 ■ USB Overlay Companions

- The closing parenthesis is represented by the braille symbol for the closing parenthesis and is preceded by a full braille cell  $(i:..)$ .
- The underscore symbol  $($ ) is indicated by the braille italics symbol and is followed by a full braille cell (::).
- The hyphen (-) is represented by the braille symbol for a hyphen and is preceded and followed by a full braille cell  $(\mathbf{::}\dots\mathbf{::}).$
- The plus sign  $(+)$  is abbreviated as  $\mathsf{pl}$  ( $\mathsf{f}$ :  $\mathsf{f}$ ).
- The equal sign  $(=)$  is abbreviated as **equ**  $(·: : : ...)$ .
- The *Backspace/Delete* button is abbreviated as **bksp delete**  $(: : : : : : : : : : : : \cdot$ ).
- All alphabet letters on the keyboard appear on a smooth background surface. Simply press on the alphabet braille symbol itself to activate any of the letters A through Z.
- A full braille cell precedes the colon  $(::\cdot)$ .
- A full braille cell precedes the semicolon  $(ii: )$ .
- The quotation mark is represented by a full braille cell positioned between opening and closing quotation marks  $(:.::.):$
- A full braille cell precedes the apostrophe  $(ii. )$ .
- The *Caps Lock* button is abbreviated as **cl** (": ).
- The *Shift* key, shown as  $\frac{1}{\text{shift}}$ , is labeled as **shift** (" $\cdot$ " $\cdot$ ";"), without the graphical "up" arrow.
- *Scroll Up*, shown as  $\frac{1}{s}$ , is abbreviated as  $\text{scr up}$  (:  $\cdots$  :  $\cdots$  : : : ).
- *Scroll Down*, shown as **Scroll**, is abbreviated as  $\text{scr dn}$  (:  $\cdots$   $\cdots$   $\cdots$   $\cdots$  ).
- The "less than" symbol  $(<)$  is represented by the abbreviation **lt** (: : : ).
- A full braille cell precedes the comma  $(::)$ .
- The "greater than" symbol (>) is represented by the abbreviation gt (::: : ).
- A full braille cell precedes the period  $(::):$
- *Control* is abbreviated as **ctr** (":::).
- Alt Option is abbreviated as alt (::: :-).
- The *Command* symbol  $\frac{46}{15}$  is represented by the word rne Command (..: ::).<br>**command** (..: ::).
- The directional arrows for the cursor appear on a single raised platform between the *Command* button and the *Enter* button. Simply press on the raised arrow for the desired cursor movement.
- The twelve *Mouse Control Keys* buttons appear within a rough texture grid area on the bottom right-hand side of the overlay. Press on the arrow for the desired movement of the on-screen pointer (up, down, left, right, and four diagonals), **clk** ("::) for click/select  $\frac{1}{2}$ , **dc** ("") for double-click  $\frac{1}{2}$  **rc** (: : ) for click select **A**, **dc** (: ) for  $\frac{1}{2}$  (: : ) do double-click  $\frac{1}{2}$  (: : : ) for Mouse Down  $\equiv \left( \right)$  when dragging and selecting.

#### 24 ■ USB Overlay Companions

## IntelliTactiles: Mouse Access USB Overlay

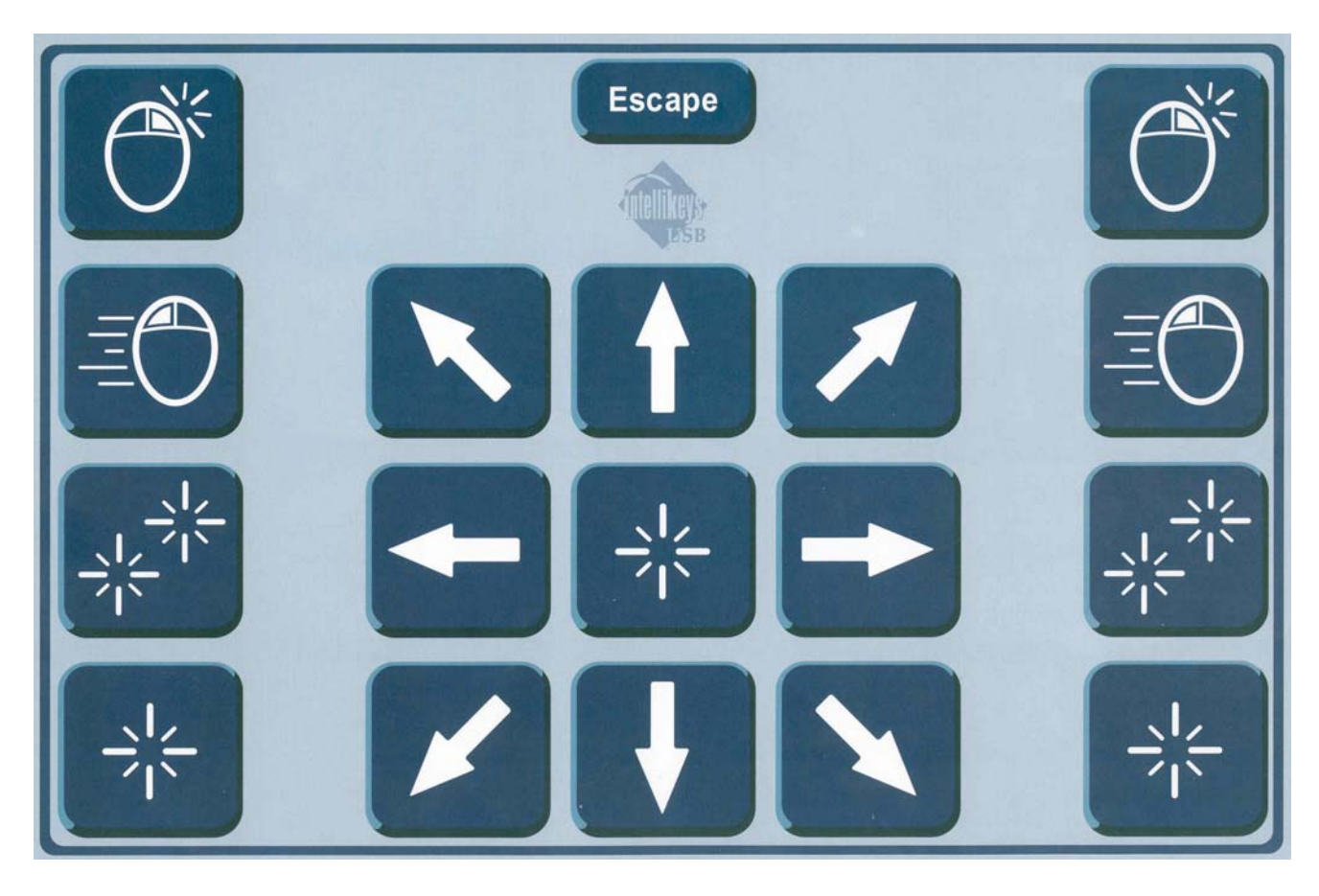

### Purpose of Overlay

The Mouse Access USB Overlay is designed as a large, easy to access mouse control. This overlay includes keys not found on a standard keyboard, including the **Mouse Control Keys**—a grouping of twelve keys designed to replicate actions a user would perform with a handheld mouse: move an onscreen pointer in eight directions (up, down, left, right, and four diagonals), click (select), double-click, right-click, and hold down the mouse button (Mouse Down) for dragging and selecting. The overlay also has an *Escape* key.

Use the Mouse Access USB Overlay when working with educational or game software programs (e.g., Solitaire or FreeCell) that respond to mouse actions. Note: If you find the mouse speed is too fast or slow, use the Setup USB Overlay to change the speed.

### **Instructions**

The IntelliTactiles Mouse Access USB Overlay corresponds with the IntelliTools Mouse Access USB Overlay. Slip the tactile overlay under the ledges of the IntelliKeys USB keyboard and align it with the print overlay. Always slide the print overlay into the keyboard before inserting the tactile overlay.

## Notable Changes to Tactile Overlay

- The graphically displayed *Click* buttons, shown as  $\frac{1}{2}$ , are labeled **click** (" $: ": "$ .
- The graphically displayed *Double Click* buttons, shown as  $\mathbb{R}^{\mathbb{N}}$ , are labeled as **double click**  $(::::: "::...")$ .
- The graphically displayed *Mouse Down* buttons, shown as  $\Box$ , are The graphically displayed *Mouse Down* Dutions, shown as **EC**, and the property displayed *induse Down* (:  $: \cdot : \cdot : \cdot : \cdot : \cdot : \cdot : \cdot$ ).
- The graphically displayed *Right Click* buttons, shown as  $\overline{\mathbb{O}}^*$ . are labeled as **right click** ( .: ":  $\cdot$ " ).
- All directional arrows are raised and surround the center *Click* button. Press directly on the raised arrows to select directional movements.
- The *Escape* button is located at the top of the overlay on a rile *L*scape button is located at the top of the c<br>raised platform button and labeled (":"":").
- 26 USB Overlay Companions

# IntelliTactiles: Setup USB Overlay

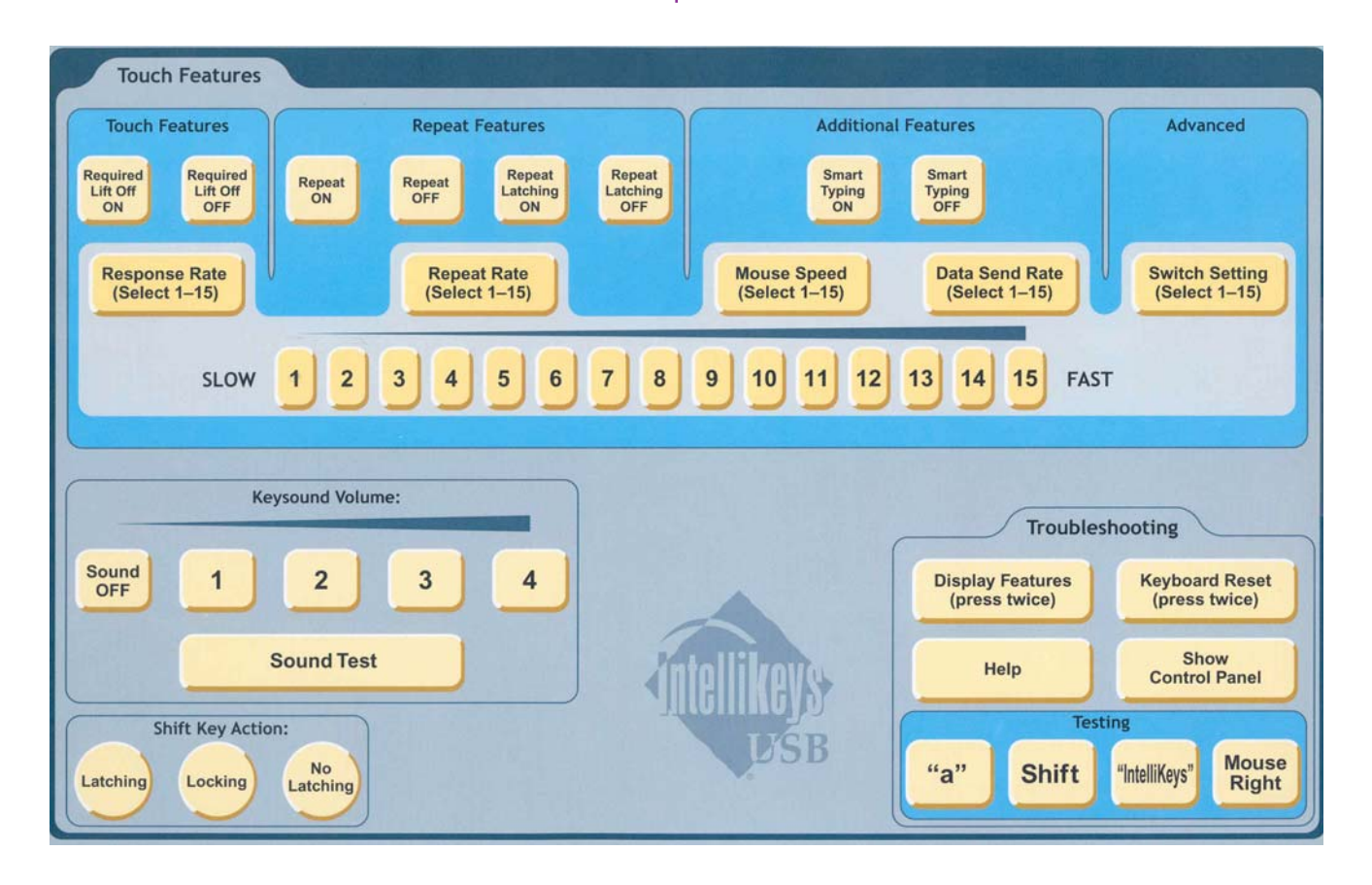

### Purpose of Overlay

The Setup USB Overlay replicates most of the features and options found on the IntelliKeys USB on-screen control panel. Press Show Control Panel to view and use the on-screen control panel.

The top portion of the Setup USB Overlay includes Touch Features options, Repeat Features options, Additonal Features options, Advanced Features options and keys numbered 1-15.

• To select or deselect Required Lift Off, Repeat, Repeat Latching, and/or Smart Typing options, press either the ON of OFF key that is labeled with the option you wish to set.

• To set the Response Rate, Repeat Rate, Mouse Speed, Data Send Rate, and select a Switch Setting, first press the key that is labeled with the option you wish to set, and then press the number key to choose a desired rate, speed (1 is slowest, 15 is fastest) and/or switch setting (there are 15 switch setting options).

The Setup USB Overlay also includes Keysound Volume controls, Shift Key Action options, and Troubleshooting/Testing features.

- To set the Keysound Volume, press Off, 1 (low), 2, 3, or 4 (high). Press Sound Test to hear a sound at that volume setting.
- To select a Shift Key Action, press one of the three options. Only one option will be active at one time.
- In the Troubleshooting area, Display Features and Keyboard Reset need to be pressed twice to perform these commands. Press Help once to display reference information. The Testing keys—"a", Shift, "IntelliKeys" and Mouse Right—are intended to be pressed while performing testing procedures, typically under the direction of IntelliTools Technical Support.

Use the IntelliKeys USB Access Features Chart (pgs. 33 to 36) as a quick reference guide to the IntelliKeys USB features, options, and settings. This chart lists and describes options on the control panel and their default settings. It also includes indicator light listings and switch setting listings.

#### **Instructions**

The IntelliTactiles Setup USB Overlay corresponds with the IntelliTools Setup USB Overlay. Slip the tactile overlay under the ledges of the IntelliKeys USB keyboard and align it with the print overlay. Always slide the print overlay into the keyboard before inserting the tactile overlay.

### Notable Changes to Tactile Overlay

• The *Touch Features*, *Repeat Features*, *Additional Features*, and *Advanced* sections on the tactile overlay are separated from each other by raised lines.

#### **Touch Features**

- *Required Lift Off ON* is labeled as on  $(:::)$ .
- *Required Lift Off OFF* is labeled as off  $(::::$
- *Response Rate (Select 1-15)* is abbreviated as **resp**  $(: \cdot : : :$ .

#### **Repeat Features**

- *Repeat ON* is labeled as on  $(:::)$ .
- *Repeat OFF* is labeled as off  $(::::$ ").
- *Repeat Latching ON* is indicated by a raised circle.
- *Repeat Latching OFF* is indicated by a tactile raised **X**.
- *Repeat Rate (Select 1-15)* is labeled as **repeat**  $(:cdot : : : :).$

#### **Additional Features**

- *Smart Typing ON* is labeled as on (:::).
- *Smart Typing OFF* is labeled as off (:: ").
- Mouse Speed (Select 1-15) is labeled as **mouse** ("::").
- Data Send Rate (Select 1-15) is labeled as **data** (" : " ).

#### **Advanced**

• Switch Setting (Select 1-15) is labeled as switch (: :: :: :.).

#### **Number Pad**

• The number pad that is used to select a Response Rate, Repeat Rate, Mouse Speed, Data Send Rate, and Switch Setting is located in the center of the overlay on a raised platform. The left end of the number pad is labeled slow  $(:: : :)$  and the right end of the number pad is labeled fast (: : ·.) and the right end of the number pad is labeled fast<br>(: · ·.). Settings 1-15 are indicated by raised dots or tally marks. The tally marks indicate settings 5, 10, and 15; the dots indicate settings between these intervals. The settings 1, 5, 10, and 15 are labeled below their corresponding tactile markings for added guidance. Press directly on a dot or tally mark to select a desired setting.

#### **Keysound Volume**

To set the *Keysound Volume*, press  $Off (:::")$ , 1 (low), 2, 3, or 4 (high); all buttons are labeled in braille and appear on individual raised platforms. Press the *Sound Test* button below these selections to hear a sound at a chosen volume setting.

#### **Shift Key Action**

The Shift Key Action menu appears in the bottom left-hand corner of the Setup USB Overlay. The title *Shift Key Action* corrier or the setup 03D Overlay. The title *Shift Ney Action*<br>(":  $\cdot$  : : : : : : : : : : : : appears in braille to the right of the three option buttons. The option buttons are labeled like so: *Latching* is abbreviated as **Ich** (: :,); *Locking* is abbreviated as **lk**  $(i:$  ); and *No Latching* is abbreviated as **nl** ( $i:$  ). These options appear on circular platform buttons.

#### **Troubleshooting**

The Troubleshooting menu is located in the bottom righthand corner of the Setup USB Overlay.

- The *Display Features (press twice)* button is labeled as rne *Display I eatul*<br>**display** (**·:::: `::**).
- The *Keyboard Reset (press twice)* button is labeled as reset  $(:\cdot \cdot \cdot \cdot \cdot \cdot$ .
- The *Help* button is labeled as **help**  $(\cdots$ :  $\cdots$ ).
- The *Show Control Panel* button is labeled as cp ("").
- The following buttons appear below the Testing  $(: \cdot \cdot \cdot \cdot )$ menu within the Troubleshooting menu area: "a" is labeled **a** (: '); *Shift* is labeled **shft** (": ": '), "IntelliKeys" is labeled in the line of the labeled a (: ), *Shift* is labeled sint (: ':'), intentivelys<br>**ik** ( ': ), and *Mouse Right* is labeled as **mr** (": i-).

■ USB Overlay Companions

# IntelliKeys USB Access Feature Chart

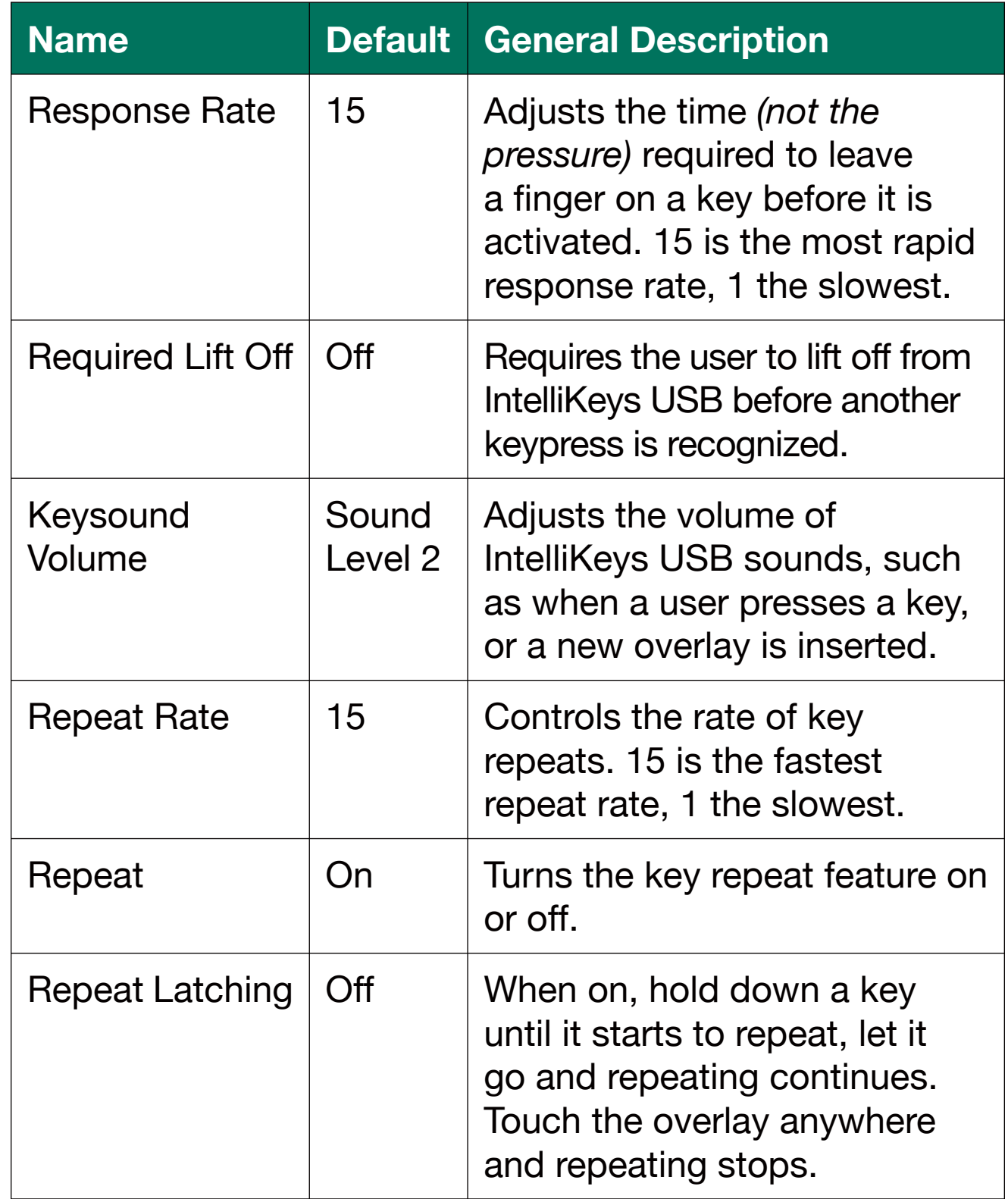

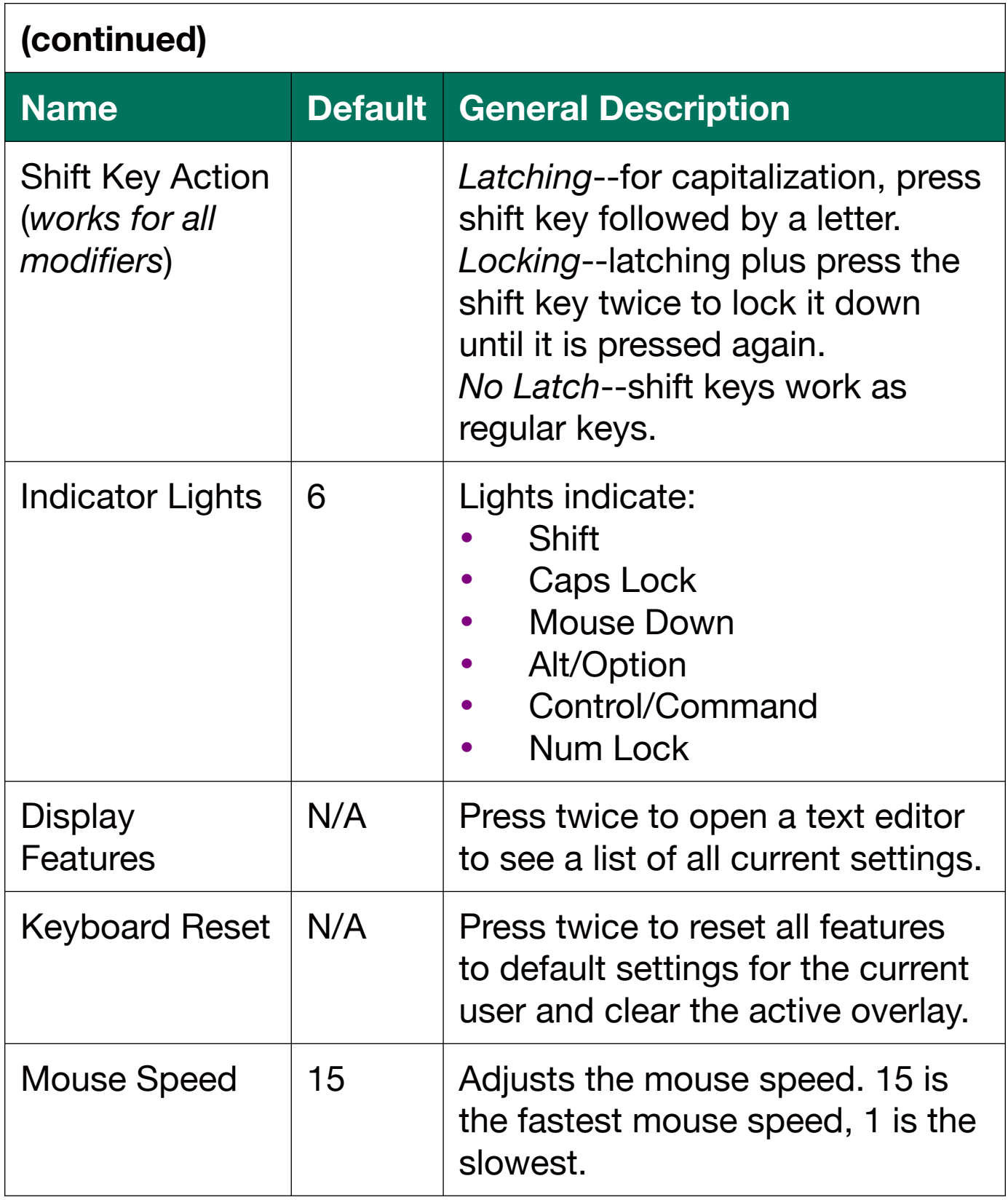

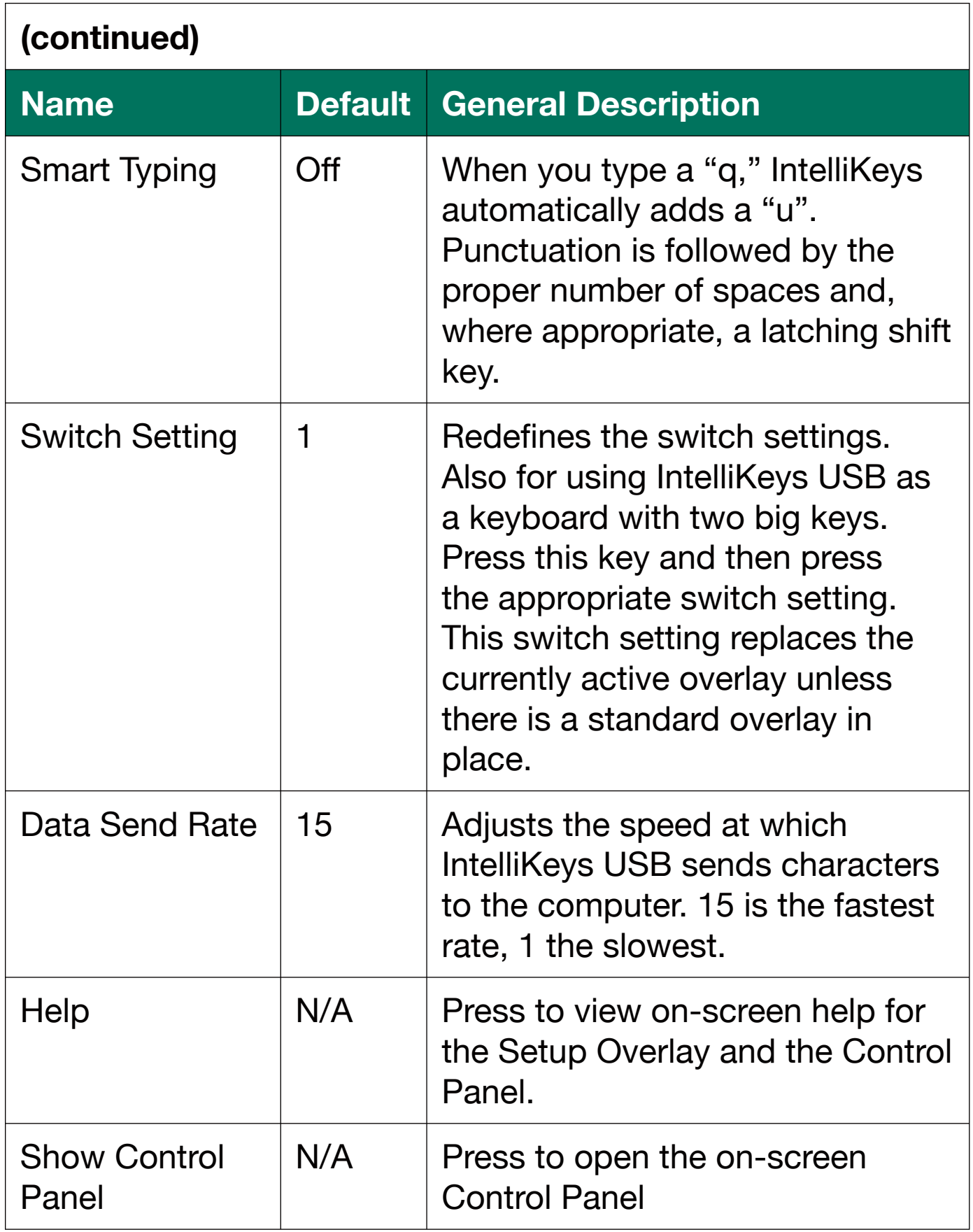

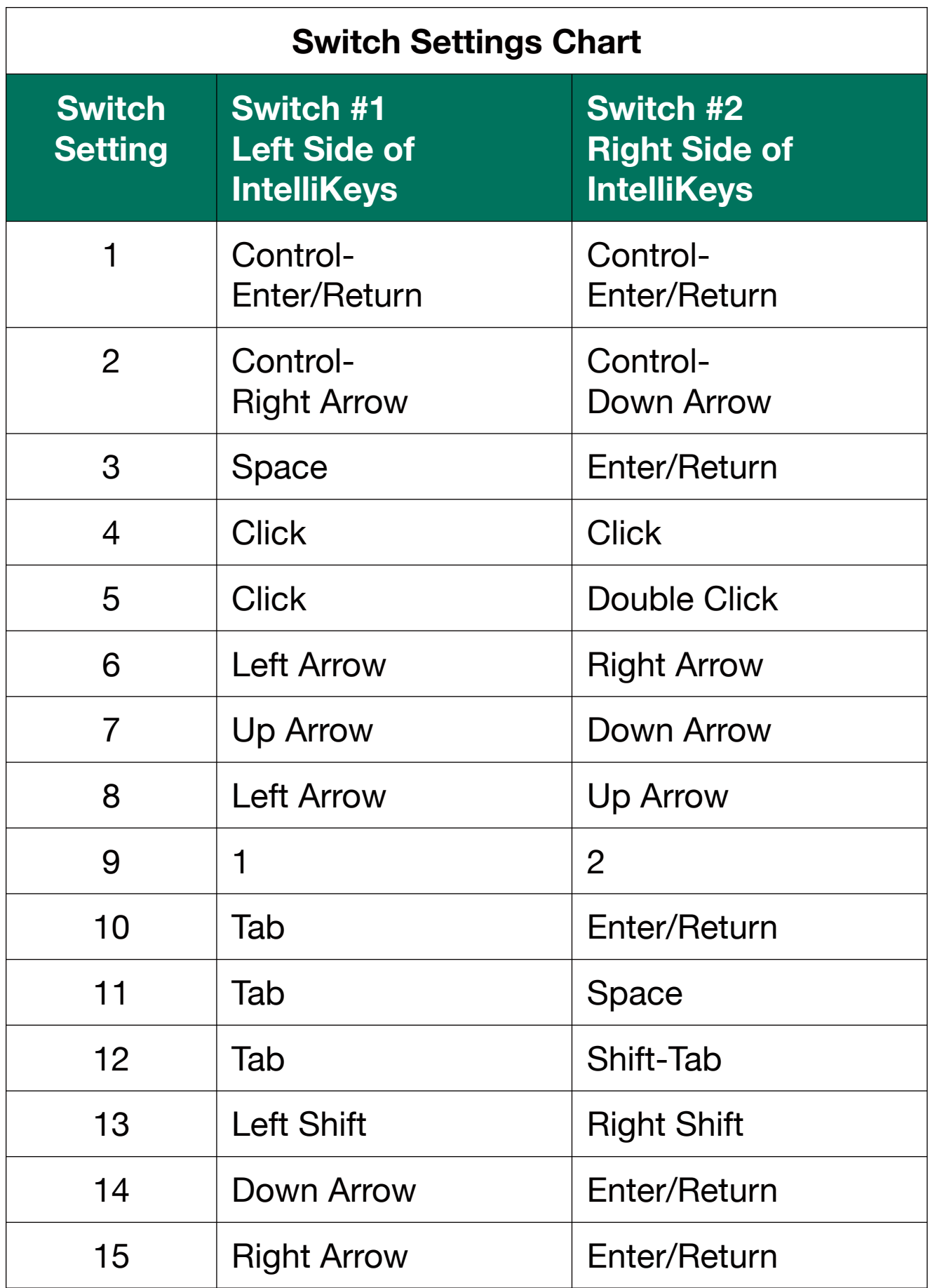

36 ■ USB Overlay Companions

## **REFERENCES**

IntelliTools, Inc. (2001). *IntelliKeys USB: User's Guide*. Petaluma, CA: IntelliTools, Inc.

Poppe, K. J. (2002). *IntelliTactiles: Standard Overlay Companions: User's Guide*. Louisville, KY: American Printing House for the Blind.

#### ■ USB Overlay Companions

USB Overlay Companions = 39

■ USB Overlay Companions

## **AMERICAN PRINTING HOUSE** FOR THE BLIND, INC.

1839 Frankfort Avenue Louisville, KY 40206 • USA Phone: 502-895-2405 • Toll Free: 800-223-1839 Fax: 502-899-2274 E-mail: info@aph.org • Web site: www.aph.org User's Guide 7-08513-00 Kit 1-08513-00